## Position - WMS - Inclusion Criteria

**Purpose** Use this procedure to establish *Inclusion Criteria* relationships for WMS positions.

The inclusion criteria are needed for WMS Activity reporting as required by WAC

357-58-565.

**Trigger** Upon receipt of the WMS Position Evaluation Summary form from your agency's

WMS Coordinator (or HR Office), perform this procedure when assigning

appropriate inclusion criteria for your Washington Management Service (WMS)

positions.

**Prerequisites** 

 Based on your organization's WMS transition strategy and/or internal process, your agency WMS Coordinator has documented additions or

revisions to inclusion criteria for WMS positions.

**End User Roles** 

In order to perform this transaction you must be assigned the following role:

Organizational Management Processor

| Change History |                                                                              |  |  |
|----------------|------------------------------------------------------------------------------|--|--|
| Date           | Change Description                                                           |  |  |
| 05/17/2011     | New procedure created.                                                       |  |  |
| 05/25/2011     | Reviewed and approved by DOP Compensation Team.                              |  |  |
| 03/25/2013     | Updated screen shots. Provided list of new Inclusion Criteria. Added note on |  |  |
|                | creating a secondary inclusion.                                              |  |  |

Menu Path Human Resources → Organizational Management → Expert Mode → Position

## **Transaction Code PO13**

| Helpful Hints | <ul> <li>Agency WMS Coordinators will document the appropriate inclusion criteria<br/>on the WMS Position Evaluation Form (or alternate form approved by DES).</li> </ul>                           |
|---------------|----------------------------------------------------------------------------------------------------|
|               | <ul> <li>Only two criteria may be listed in the system. If more than one criterion is<br/>listed, you may need clarity on which are the primary criteria and which is<br/>the secondary.</li> </ul> |
|               | <ul> <li>The WMS Inclusion Criteria, as specified in WAC has been included here as a<br/>reference.</li> </ul>                                                                                      |
|               | In accordance with WAC 357-58-035, to be included in the Washington Management Service (WMS), a position must meet at least one of the following 5 inclusion criteria:                              |
|               | <ol> <li>Formulates statewide policy or directs the work of an agency or agency<br/>subdivision;</li> </ol>                                                                                         |
|               | <ol> <li>Administers one or more statewide policies or programs of an agency or<br/>agency subdivision;</li> </ol>                                                                                  |
|               | 3) Manages, administers, and controls a local branch office of an agency or an                                                                                                    |

|    | agency subdivision, including the physical, financial, or personnel resources;                                                                                                   |
|----|----------------------------------------------------------------------------------------------------|
| 4) | Has substantial responsibility in personnel administration, legislative relations, public information, or the preparation and administration of budgets; and/or                  |
| 5) | Functions above the first level of supervision and exercises authority that is not merely routine or clerical in nature and requires the consistent use of independent judgment. |

The system may display three types of messages at various points in the process. The messages you see may differ from those shown on screen shots in this procedure. The types of messages and responses are shown below:

| Message Type       | Description                                                                                                    |
|--------------------|----------------------------------------------------------------------------------------------------|
| Error              | Example: Make an entry in all required fields.  Action: Fix the problem(s) and then click (Enter) to validate and proceed.                                                      |
| Warning            | Example: Record valid from xx/xx/xxxx to 12/31/9999 delimited at end.  Action: If an action is required, perform the action. Otherwise, click  (Enter) to validate and proceed. |
| Confirmation or or | Example: Save your entries.  Action: Perform the required action to proceed.                                                                                                    |

## **Procedure**

1. Start the transaction using the above menu path or transaction code **PO13**.

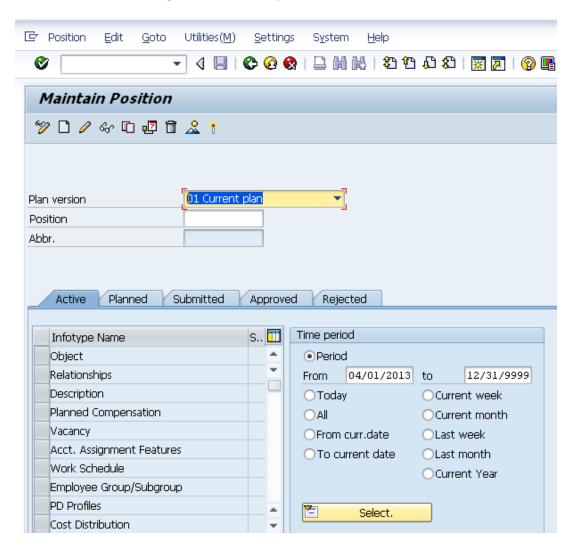

2. Complete the following fields:

| R=Required Entry O=Optional Entry C=Conditional Entry |       |                                                                                                    |  |  |
|-------------------------------------------------------|-------|----------------------------------------------------------------------------------------------------|--|--|
| Field Name                                            | R/O/C | Description                                                                                                    |  |  |
| Position                                              | R     | This is a specific and concrete description of the responsibilities that one individual fulfills in an organization.  State of Washington Position's object id number begins with a 7.  Example: 71003228 |  |  |

3. Click (Enter) to validate the information.

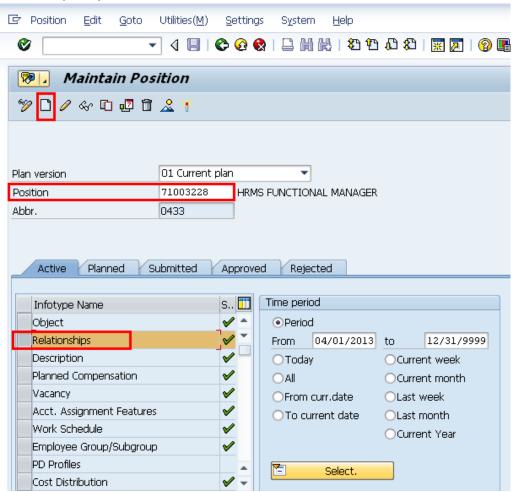

4. In the Time period section, click Period and enter the **From** date as the effective date of the Market Segment relationship.

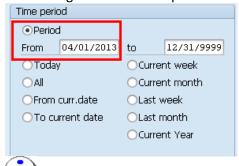

The date you use will be the *Inclusion Criteria Date* on HRMS reports.

5. Click the box to the left of Relationships to select.

6. Click (Create) to create a new record.

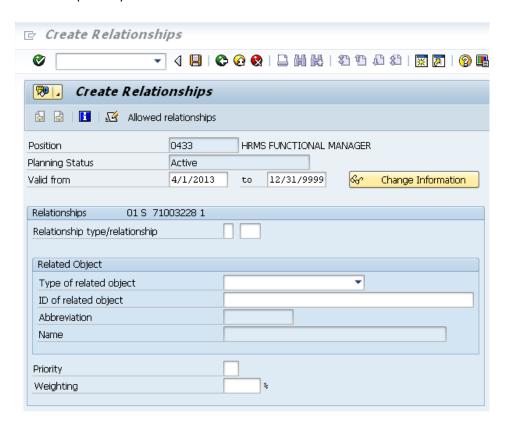

## 7. Complete the following fields:

|                        | R=Require | ed Entry O=Optional Entry C=Conditional Entry                                                                                                    |
|------------------------|-----------|----------------------------------------------------------------------------------------------------|
| Field Name             | R/O/C     | Description                                                                                                    |
| Type of related object | R         | It defines if the related object is an organizational unit, a job, or a position, etc.  By selecting the Type of related object first, the Relationship type/relationship field will provide the applicable option.  O1 Assignment Pay O2 Dual Language O4 Management Type O5 Market Segment O7 Primary Inclusion O8 Secondary Inclusion O9 JVAC AG Role BA Appraisal BP Business Partner  Example: O7 Primary Inclusion - This is the appropriate selection for this transaction. |

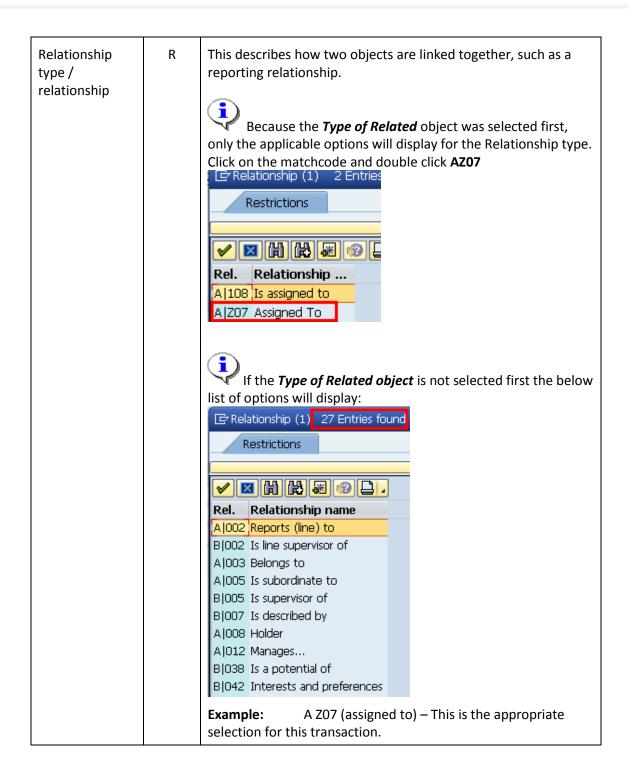

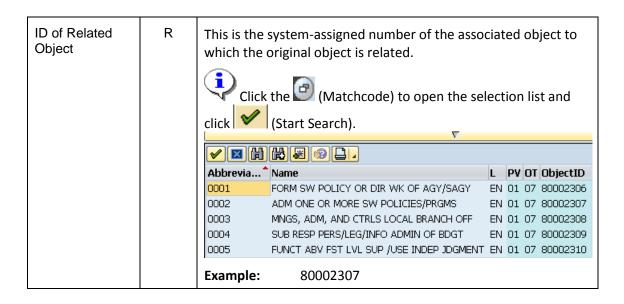

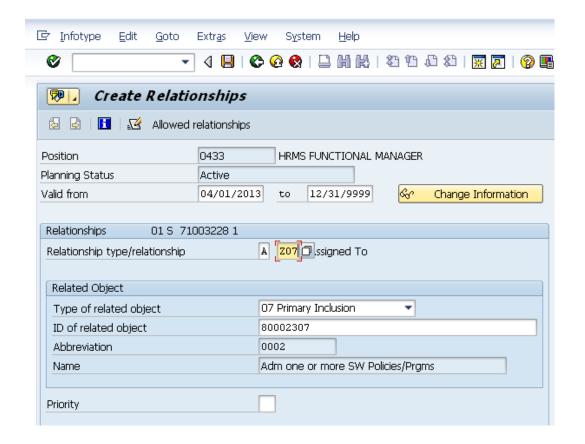

- 8. Click (Enter) to validate the information.
- 9. Click (Save) to save.

To add a **Secondary Inclusion**, repeat steps **6-9**, selecting **Secondary** *Inclusion* as the Type of related object. The Relationship type / Relationship for the Secondary Inclusion will be the **AZ08** 

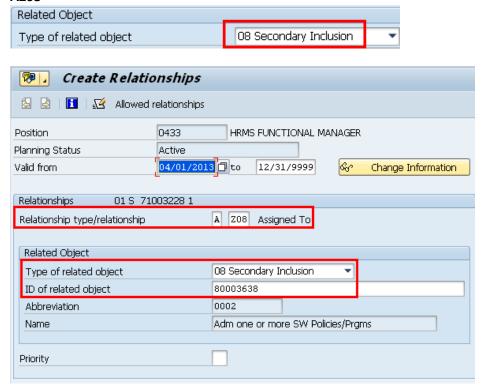

10. You have completed this transaction.

| Results                                                                  |  |  |
|--------------------------------------------------------------------------|--|--|
| You have created an Inclusion Criteria relationship to the WMS position. |  |  |
|                                                                          |  |  |
| Comments                                                                 |  |  |
| None.                                                                    |  |  |